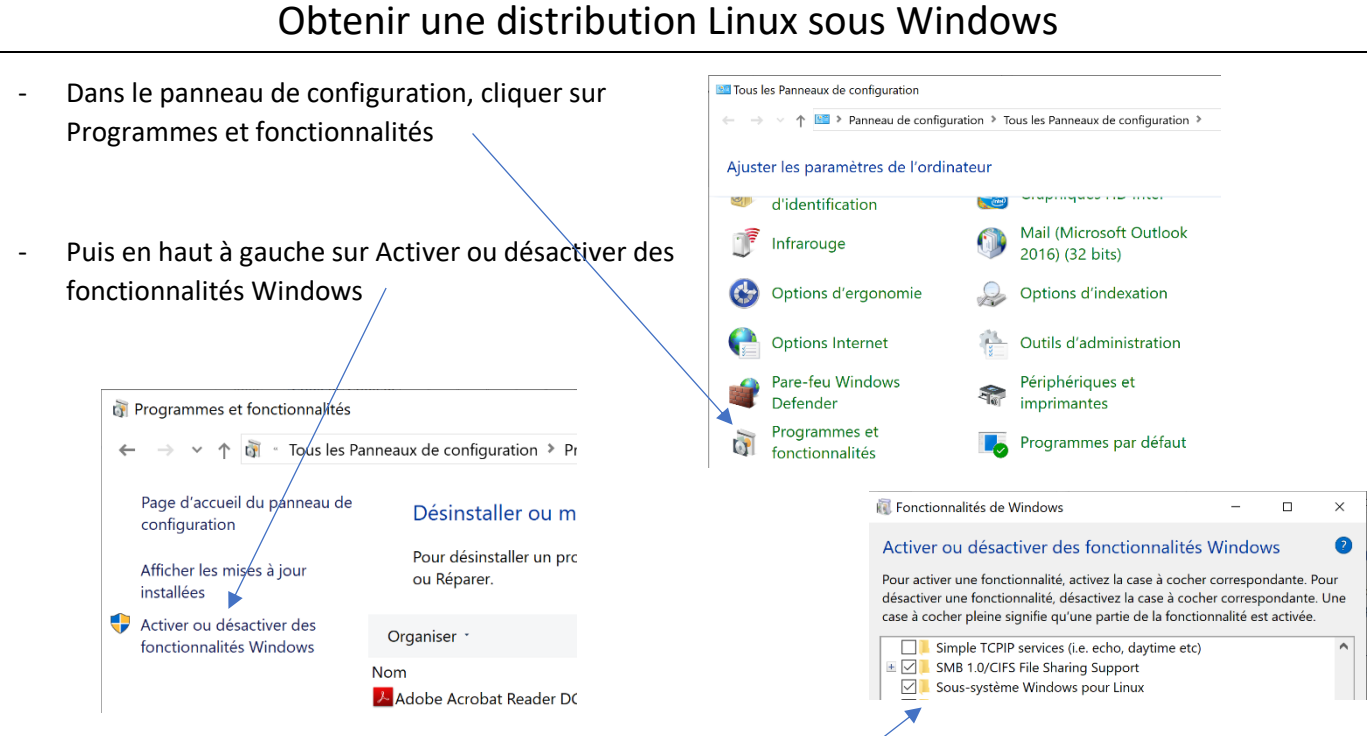

- Puis cocher la case Sous- système Windows pour Linux, et valider
- Rendez-vous sur le store Microsoft pour télécharger la distribution souhaitée, par exemple Ubuntu : <https://www.microsoft.com/fr-fr/p/ubuntu/9nblggh4msv6?activetab=pivot:overviewtab>
- Cliquer sur Télécharger, installer, puis laissez-vous guider (vous devrez choisir et saisir un identifiant et un mot de passe lors de l'installation)
- Il ne reste plus qu'à profiter d'Ubuntu

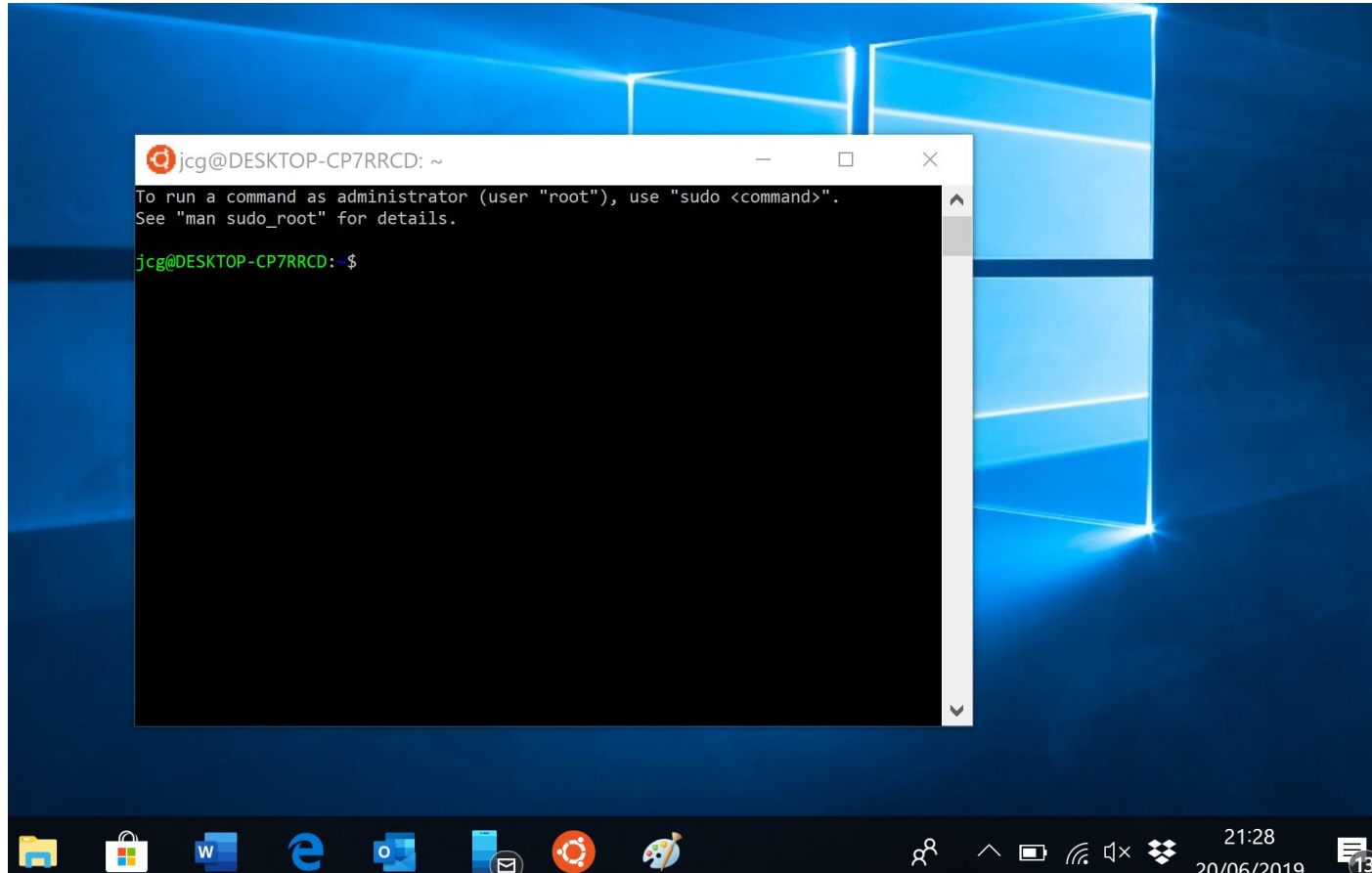